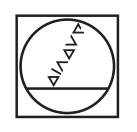

# **HEIDENHAIN**

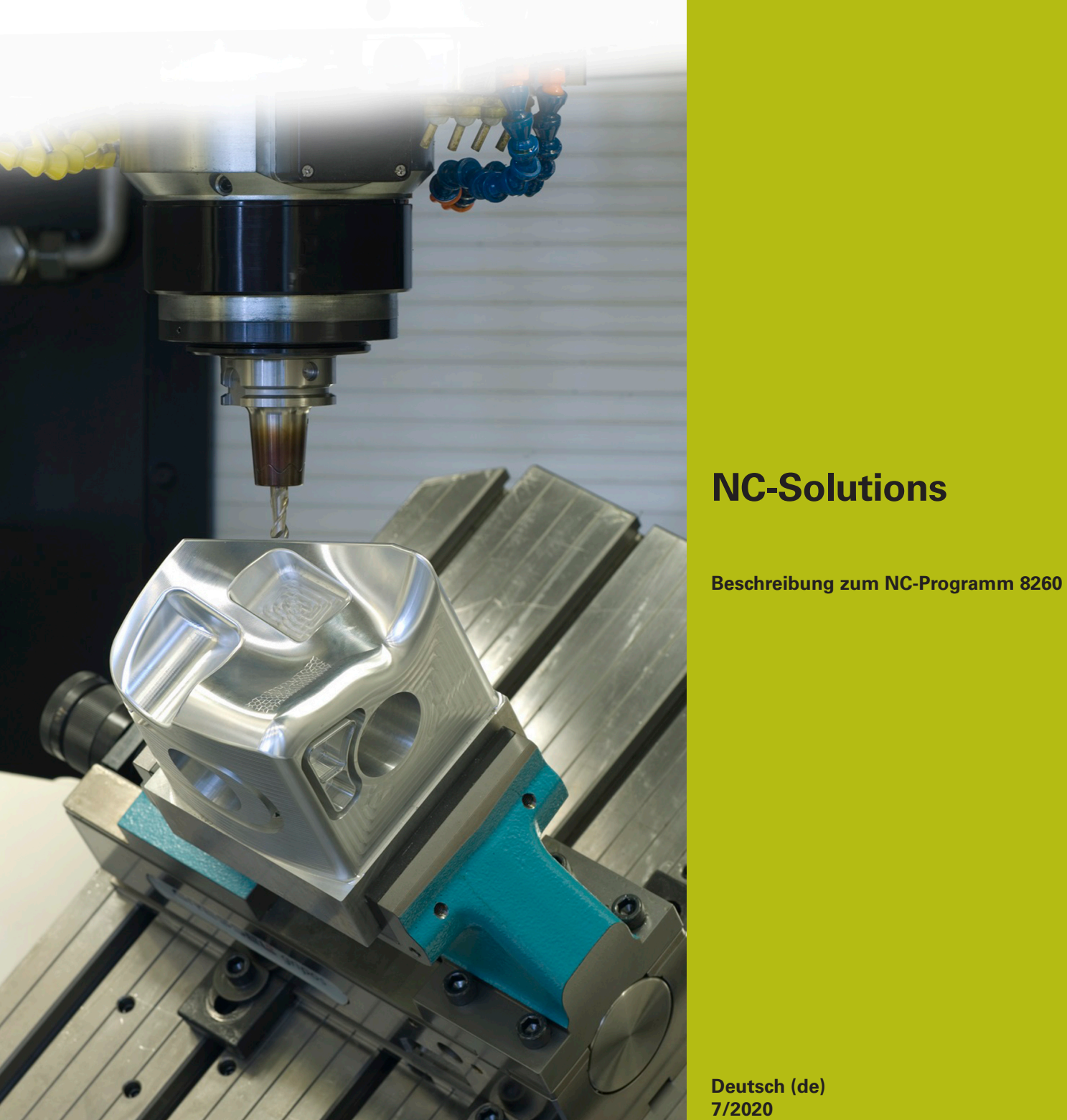

**Deutsch (de) 7/2020**

# **1 Beschreibung zum NC-Programm 8260\_de.h**

NC-Programm, um eine Passung, die mit einer Normtoleranz bemaßt ist, zu messen. Anschließend soll die Passung mit ihren Abmaßen und das Messergebnis auf dem Bildschirm angezeigt werden. Zusätzlich soll der Passungsstatus mit Gut, Nacharbeit oder Ausschuss angezeigt werden.

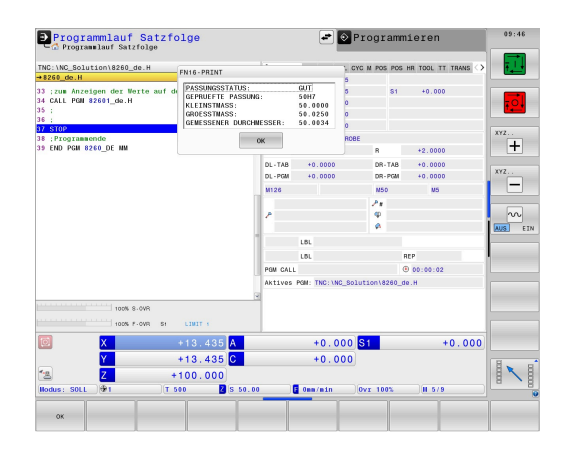

#### **Anforderung:**

Eine Passung, die mit einer Normtoleranz definiert ist, soll mit dem 3D-Tastsystem gemessen werden. Die Steuerung soll die Abmaße der Toleranz und mithilfe des Messergebnisses den Passungsstatus ermitteln. Die daraus abgeleiteten Informationen soll die Steuerung auf dem Bildschirm anzeigen.

#### **Lösung:**

Die Werte der Toleranztabellen für das System Einheitsbohrung und das System Einheitswelle wurden in zwei frei definierbaren Tabellen übertragen.

Im NC-Programm definieren Sie das Nennmaß, Toleranz und die Messposition. Daraus ermittelt die Steuerung die Toleranzwerte und berechnet das Größtmaß und das Kleinstmaß. Die ermittelten Werte übernimmt die Steuerung in einen Standardmesszyklus. Mit dem Messzyklus ermittelt die Steuerung den Ist-Durchmesser. Aus dem Messergebnis ermittelt sie den Passungsstatus. Diese Informationen zeigt die Steuerung anschließend in einem Überblendfenster auf dem Bildschirm an.

#### **NC-Programm 8260\_de.h**

Im NC-Programm 8260\_de.h definieren Sie die zu messende Passung mit einem Q-Parameter für das Passmaß und einem String-Parameter für die Toleranz. Zusätzlich definieren Sie einige Q-Parameter für die Messung. Anschließend ruft die Steuerung das NC-Programm 82601\_de.h auf. Wenn Sie die beiden NC-Programme nicht im selben Verzeichnis speichern, müssen Sie im Programmaufruf den Dateipfad anpassen. Nachdem das NC-Programm 82601\_de.h abgearbeitet ist, springt die Steuerung in das Hauptprogramm zurück. Um das Abarbeiten an dieser Stelle zu unterbrechen, ist im Beispielprogramm ein Stopp programmiert. Danach beendet die Steuerung das NC-Programm.

Den Inhalt dieses NC-Programms kopieren Sie am einfachsten an die Stelle Ihres Bearbeitungsprogramms, an der die Steuerung die Passung prüfen soll.

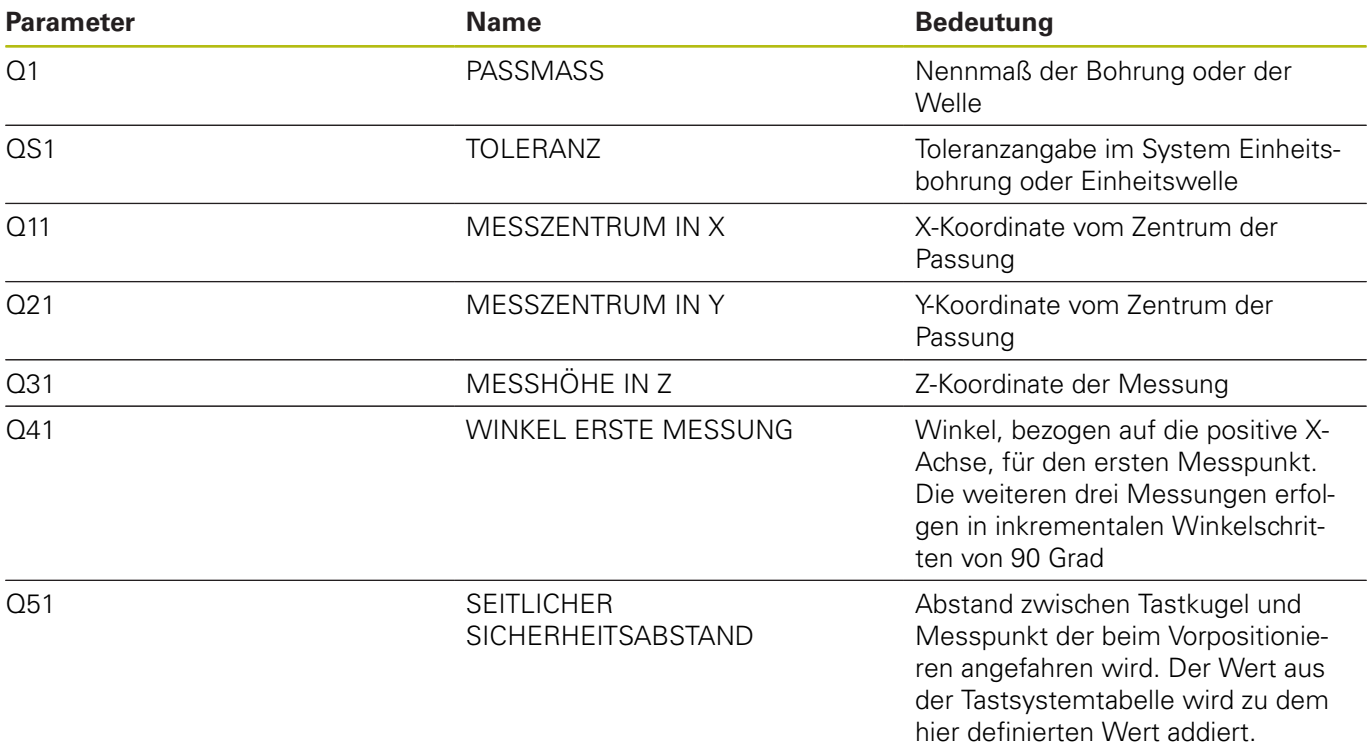

#### **NC-Programm 82601\_de.h**

Im NC-Programm 82601\_de.h ermittelt die Steuerung als erstes die Abmaße der im NC-Programm 8260\_de.h definierten Passung. Aus den Abmaßen errechnet die Steuerung das Größtmaß und das Kleinstmaß. Anschließend verwendet die Steuerung diese Werte für einen Messzyklus. Mit diesem Zyklus ermittelt sie den IST-Durchmesser der Passung. Als letzten Schritt zeigt die Steuerung die ermittelten Werte auf dem Bildschirm an.

Als Erstes definiert die Steuerung im Parameter QS2 den Kleinbuchstaben a. Im nächsten Schritt prüft die Steuerung, ob der Buchstabe der definierten Passung alphabetisch vor oder nach dem Kleinbuchstaben a steht. Das Ergebnis speichert die Steuerung im Parameter Q2.

Abhängig von der, von Ihnen definierten Passung entscheidet die Steuerung wie folgt:

- Sie haben eine Einheitsbohrung mit einem Großbuchstaben definiert. Die Großbuchstabe liegen alphabetisch vor dem kleinen a. Die Steuerung speichert im Parameter Q2 den Wert -1
- × Sie haben eine Einheitswelle mit einem Kleinbuchstaben definiert. Dieser Buchstabe steht alphabetisch gleich oder nach dem kleinen a. Die Steuerung speichert im Q2 den Wert 0 oder  $+1$

Danach öffnet die Steuerung mit der Funktion FN26 TABOPEN die Tabelle Hole\_82603.tab, in der die Abmaße für das System Einheitsbohrung definiert sind. Anschließend prüft die Steuerung anhand des Werts der im Q2 gespeichert ist, ob die Passung im System Einbohrung definiert ist.

- Wenn der im Q2 gespeicherte Wert -1 ist, dann wurde eine Passung im System Einheitsbohrung definiert. Die Steuerung springt dann zur Sprungmarke **LBL 1**
- Wenn der im Q2 gespeicherte Wert 0 oder +1 ist, dann wurde eine Passung im System Einheitswelle definiert. In diesem Fall läuft das NC-Programm ohne Sprung weiter

Danach öffnet die Steuerung mit der Funktion **F N 2 6 TA B O P E N** die Tabelle Shaft\_82603.tab. In dieser Tabelle sind die Abmaße für Toleranzen im System Einheitswelle gespeichert. Als Nächstes ist die Sprungmarke **LBL 1** definiert.

Dann speichert die Steuerung im Parameter Q22 den Wert 0, dieser Parameter dient ab hier als Zähler für die Tabellenzeile. Anschließend liest die Steuerung mit der Funktion **F N 2 8 TA B R E A D** den Wert aus der Spalte **BEREICH** in der Zeile 0 der Tabelle.

Anschließend ist die Sprungmarke **LBL 11** definiert.

Danach prüft die Steuerung, ob das definierte Passmaß größer ist als der aus der Tabelle gelesene Wert:

- Wenn das Passmaß größer dem Tabellenwert ist, springt die  $\blacksquare$ Steuerung zur Sprungmarke **LBL 12**
- Wenn das Passmaß nicht größer dem Tabellenwert ist, läuft das NC-Programm ohne Sprung weiter

Danach liest die Steuerung mit der Funktion FN 28 TABREAD aus der Tabelle. Sie liest den Wert aus der Spalte der im QS1 definierten Passung und der im Q22 definierten Zeile. Diesen gelesenen Wert speichert die Steuerung im Parameter Q4.

Dann erhöht sie Steuerung den Wert im Zeilenzähler Q22 um eins. Anschließend liest sie wieder aus der Tabelle den Wert der neu berechneten Zeile und der Spalte mit dem Namen entsprechend dem QS1. Diesen Wert speichert die Steuerung im Parameter Q5. Im nächsten NC-Satz springt die Steuerung zur Sprungmarke **LBL 99**.

Im NC-Programm ist als nächstes die Sprungmarke **LBL 12** definiert. Danach erhöht die Steuerung den Wert im Zähler Q22 um 2. Dann liest sie aus der Tabelle den Wert, der in der Spalte **BEREICH** und der im Zähler Q22 gespeicherten Zeile steht. Diesen Wert speichert sie im Parameter Q3. Anschließend springt die Steuerung zur Sprungmarke **LBL 11**.

Nächster Schritt im NC-Programm ist die Sprungmarke **LBL 99**. Danach berechnet die Steuerung das Größtmaß der Passung. Dazu addiert sie zum Passmaß im Parameter Q1 ein Tausendstel des im Parameter Q4 gespeicherten oberen Abmaßes. Das Ergebnis speichert die Steuerung im Parameter Q23. Dann berechnet sie das Kleinstmaß. Dazu addiert sie zum Passmaß Q1 ein tausendstel des unteren Abmaßes Q5. Das Kleinstmaß speichert die Steuerung im Parameter Q33.

Anschließend ruft die Steuerung mit einem **TOOL CALL** das 3D-Tastsystem auf. Danach positioniert sie das Tastsystem an der definierten Messposition vor.

Dann führt die Steuerung, abhängig davon Sie eine Bohrung oder eine Welle definiert haben, einen Sprung aus:

- Wenn Sie eine Passung im System Einheitsbohrung definiert haben, springt die Steuerung zur Sprungmarke **LBL 14**
- Wenn Sie eine Passung im System Einheitswelle definiert **The State** haben Spring die Steuerung zur Sprungmarke **LBL 15**

Danach ist die Sprungmarke **LBL 14** definiert. Dann folgt der Messzyklus 421 **MESSEN BOHRUNG**. In diesem Zyklus verwendet die Steuerung die von Ihnen definierten Parameter für die Messposition, den Durchmesser, den Winkel der ersten Messung und den seitlichen Sicherheitsabstand. Zusätzlich sind die berechneten Werte für das Größtmaß und das Kleinstmaß der Passung definiert, sodass der Zyklus direkt den Werkstückstatus berechnet. Nachdem der Zyklus ausgeführt wurde, fährt die Steuerung das Werkzeug frei. Danach führt die Steuerung einen Sprung zur Sprungmarke **LBL 16** aus.

Dann folgt die Sprungmarke **LBL 15** und der Messzyklus 422 **MESSEN KREIS AUSSEN**. Auch in diesem Zyklus werden die definierten und berechneten Parameter verwendet. Nachdem der Zyklus abgearbeitet wurde, fährt die Steuerung das Werkzeug in der Werkzeugachse frei. Anschließend springt die Steuerung zur Sprungmarke **LBL 16**.

In nächsten NC-Satz ist die Sprungmarke **LBL 16** definiert.

Hier prüft die Steuerung den vom Messzyklus ermittelten Werkstückstatus und führt entsprechende Sprünge aus.

- Wenn der Passungsstatus "Gut" ist, speichert der Zyklus im Q-Parameter Q180 den Wert +1. In diesem Fall springt die Steuerung zur Sprungmarke **LBL 20**.
- Wenn der Passungsstatus "Nacharbeit" ist, speichert der Zyklus im Q-Parameter Q181 den Wert +1. In diesem Fall springt die Steuerung zur Sprungmarke **LBL 21**.
- Wenn der Passungsstatus "Ausschuss" ist, speichert der Zyklus im Q-Parameter Q182 den Wert +1. In diesem Fall springt die Steuerung zur Sprungmarke **LBL 22**.

Danach sind die drei Sprungmarken für den Passungsstatus definiert. Im **LBL 20** weist die Steuerung dem String-Parameter QS3 den Text "GUT" zu und springt auf **LBL 23**. Im folgenden **LBL 21** bekommt der QS3 den Wert "Nacharbeit" und im **LBL 22** den Wert "Ausschuss". Nach der Zuweisung erfolgt jeweils der Sprung zu **LBL 23**.

Der letzte Programmabschnitt beginnt mit der Sprungmarke **LBL 23**. Hier fügt die Steuerung das Passmaß und die Toleranz zu einer Textvariablen zusammen. Dazu wandelt sie den Wert des Passmaßes Q1 in eine Textvariable um und fügt die Textvariable für die Toleranz QS1 hinzu. Den daraus entstandenen Text speichert die Steuerung im QS2.

Danach zeigt die Steuerung mit der Funktion FN 16 F-PRINT den Inhalt der Maskendatei 82602\_de.a auf dem Bildschirm an. Dann beendet die Steuerung das NC-Programm und springt zurück in das Hauptprogramm.

#### **Maskendatei 82602\_de.a**

Um Texte und Werte auf dem Bildschirm ausgeben zu können, muss das Ausgabeformat mit einer Maskendatei definiert sein. Die Datei 82602\_de.a gibt die Texte und die Platzhalter vor, die bei der Ausgabe mit den Q-Parameterwerten QS3, QS2, Q33, Q23 und Q153 befüllt werden.

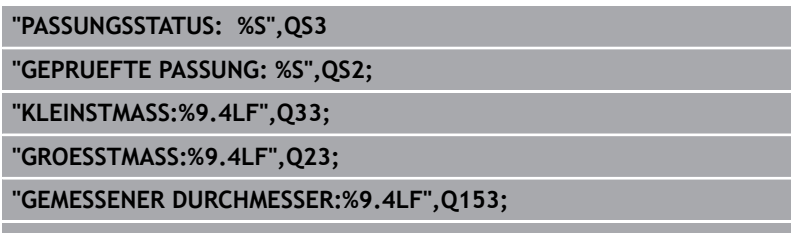

**M\_CLOSE;**

## **Tabelle Hole\_82603.tab**

In der Tabelle Hole\_82603.tab sind die Abmaße für die Allgemeintoleranzen nach ISO 286, im System Einheitsbohrung, definiert. Der definierte Durchmesser reicht von 0 mm bis 400 mm. In dieser Tabelle könne Sie nicht benötigte Spalten mit für Ihre Fertigung relevante Toleranzen überschreiben.

Folgende Toleranzen sind definiert:

- D10
- E9  $\overline{\phantom{a}}$
- $F7$
- F8  $\overline{\phantom{a}}$
- $\overline{\mathbb{D}}$ G7
- G9  $\overline{\phantom{a}}$
- $\overline{\mathbb{R}}$ H6
- $\overline{\phantom{a}}$ H7
- $\overline{\mathbb{R}}$ H<sub>8</sub>
- $\blacksquare$ H9
- $\bar{\phantom{a}}$ H11
- $\overline{\phantom{a}}$ H<sub>12</sub>
- H13  $\bar{\phantom{a}}$
- JS7  $\mathbb{R}^2$
- JS9  $\mathbb{R}^d$
- $\overline{\mathbb{D}}$ K6
- K7  $\mathbb{R}^d$
- M6  $\overline{\phantom{a}}$
- $\bar{\phantom{a}}$ M7
- $\overline{\phantom{a}}$ N7
- N9  $\overline{\phantom{a}}$
- P7  $\mathbb{R}^2$
- P9  $\overline{\mathbb{D}}$
- $R7$

## **Tabelle Shaft\_82603.tab**

In der Tabelle Shaft\_82603.tab sind die Abmaße für die Allgemeintoleranzen nach ISO 286, im System Einheitsbohrung, definiert. Der definierte Durchmesser reicht von 0 mm bis 400 mm. In dieser Tabelle könne Sie nicht benötigte Spalten mit für Ihre Fertigung relevante Toleranzen überschreiben.

Folgende Toleranzen sind definiert:

- $\blacksquare$  d9
- e8  $\overline{\mathbb{D}}$
- $\blacksquare$  f7
- $\overline{\phantom{a}}$ g6
- $\overline{\mathbb{D}}$ h5
- h6  $\mathbb{R}^2$
- $\mathbf{r}$ h7
- $\overline{\phantom{a}}$ h8
- $\overline{\mathbb{R}}$ h9
- $\blacksquare$ h11
- $\overline{\mathbb{D}}$ js5
- $\overline{\phantom{a}}$ js6
- $\overline{\mathbb{D}}$ js13
- js14  $\overline{\phantom{a}}$
- k5  $\mathbb{R}^d$
- $\overline{\mathbb{D}}$ k6
- $\mathbb{R}^d$ m5
- m6  $\overline{\phantom{a}}$
- $\overline{\mathbb{D}}$ n6
- $\overline{\phantom{a}}$ p6
- r6  $\overline{\phantom{a}}$
- $\overline{\phantom{a}}$ s6
- $\blacksquare$  s7